#### Rejestr systemowy MD

#### **Rejestr systemowy**

To centralna, hierarchiczna baza danych, w której system operacyjny przechowuje informacje o swojej konfiguracji.

Rejestr zawiera informacje o zainstalowanych aplikacjach, ustawieniach pulpitu, profilach wszystkich użytkowników komputera, składnikach sieci, zabezpieczeniach oraz informacje o sprzęcie systemu (sterownikach, urządzeniach, dostępnej pamięci).

Windows podczas pracy stale odwołuje się do tych danych.

### Rejestr systemowy

- Z rejestru korzystają następujące komponenty systemu Windows:
- programy instalacyjne aplikacji,
- program wykrywający urządzenia,
- **iadro systemów Windows,**
- ▶ menedżer PnP (Plug and Play),
- sterowniki urządzeń,
- narzędzia administracyjne (aplety okna Panel sterowania i programy zawarte w grupie Narzędzia administracyjne, są najbezpieczniejszymi w użyciu programami umożliwiającymi modyfikowanie rejestru), profile użytkowników,

profile sprzętowe

## Gdzie jest rejestr?

Rejestr jest przechowywany w kilku plikach w folderach:

\windows\system32\config

oraz

\Documents and Settings\[użytkownik]

Program narzędziowy do edycji rejestru: regedit

### **Budowa rejestru**

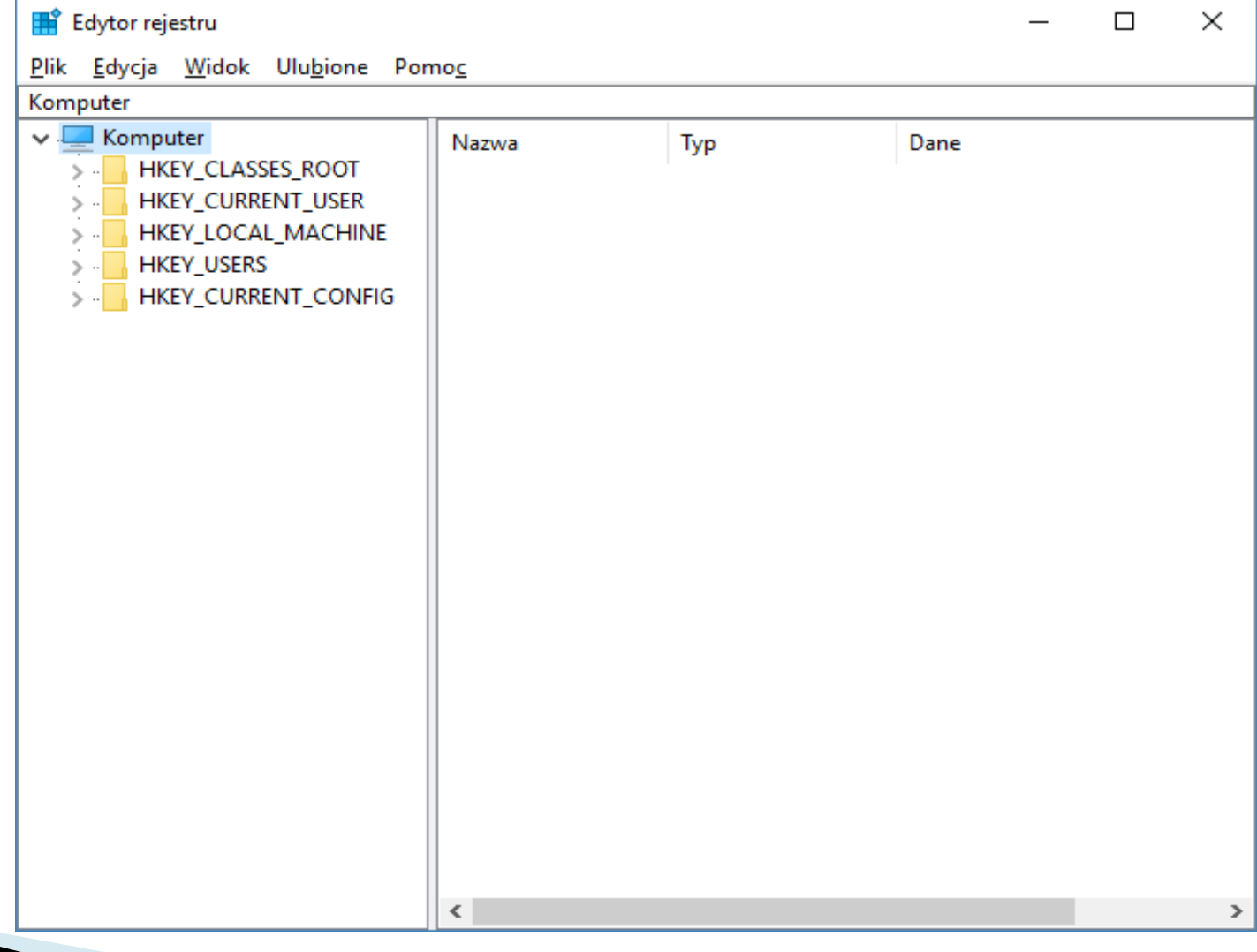

### **Budowa rejestru**

- Logiczną strukturę rejestru, dla lepszego zrozumienia, można porównać z drzewem folderów na dysku.
- Rejestr zawiera klucze przypominające foldery i wartości, które można porównać do plików zapisanych na dysku.
- Klucze rejestru są obiektami (kontenerami) przechowującymi podklucze i wartości.
- Wartości rejestru podobnie jak pliki zawierają dane.
- Klucze najwyższego poziomu takiej hierarchicznej struktury są nazywane wstępnie zdefiniowanymi kluczami głównymi (root keys).

## Klucze główne rejestru

**The Common Street, Inc., and Inc., and Inc., and Inc., and Inc., and Inc., and Inc., and Inc., and Inc., and** 

- ▶ HKEY\_CLASSES\_ROOT zapisane są tu powiązania typów plików z aplikacjami, które je obsługują (np. dzięki informacjom w tym kluczu system wie, że format pliku .doc otwierany jest przez np. Worda). W rzeczywistości klucz ten jest wskaźnikem do HKEY\_LOCAL\_MACHINE\Software\Classes.
- HKEY\_CURRENT\_USER ten klucz przechowuje ustawienia profilu aktualnie zalogowanego użytkownika, np. schemat kolorów, zastosowane czcionki, dokonane personalizacje.
- HKEY\_LOCAL\_MACHINE zawiera najważniejsze informacje o konfiguracji komputera niezbędne do prawidłowego uruchomienia systemu Windows zainstalowany sprzęt i programy oraz parametry systemu. Dane dotyczą wszystkich użytkowników danego systemu.
- HKEY\_USERS Zawiera ustawienia profili wszystkich użytkowników, którzy kiedykolwiek logowali się na danym komputerze w kluczach odpowiadających ich numerom identyfikacyjnym w systemie (Security ID).
- HKEY\_CURRENT\_CONFIG przechowuje dane konfiguracyjne o aktualnie używanym profilu sprzętowym Windows. Dane tak naprawdę pobierane są z lokalizacji

HKEY\_LOCAL\_MACHINE\SYSTEM\CurrentControlSet\Hardware\Profiles.

### Co trzeba wiedzieć?

- ▶ Edytor zapisuje wprowadzone zmiany natychmiast do rejestru
- Nie posiada polecenia Cofnij.
- ▶ Nie posiada polecenia Plik Zapisz, zmiany dokonywane są natychmiast po ich wpisaniu!

Przed dokonaniem jakichkolwiek zmian koniecznie trzeba wykonać kopię rejestru!

## Typy spotykanych wartości

- ▶ Ciąg znaków REG\_SZ przechowuje dane, które mają postać tekstu (tzn. znaków alfanumerycznych)
- ▶ Wartość binarna REG\_BINARY do zapamiętania danych binarnych (0, 1)
- Wartość "podwójne słowo" REG\_DWORD 32-bitowa (czterobajtowa) liczba całkowita
- ▶ Wielokrotny ciąg znaków REG\_MULTI\_SZ tzw. "wielociąg", czyli kilka ciągów znaków rozdzielonych znakami NULL
- ▶ Rozwijany ciąg znaków REG\_EXPAND\_SZ w odróżnieniu od zwykłego ciągu znaków, rozwijany ciąg zawiera w sobie jedną lub kilka zmiennych systemowych. Po pobraniu przez aplikację takiego ciągu, w miejsce ich nazw zmiennych systemowych wstawiane wartości.

**The Common Street, Inc.** 

## Uwagi praktyczne.

- Wszędzie w edytorze gdzie nazwa klucza zaczyna się od HKEY\_LOCAL\_MACHINE wprowadzone zmiany obowiązują u wszystkich użytkowników!
- Aby zmiany dotyczyły tylko aktualnego użytkownika należy je wprowadzać w kluczu HKEY\_CURRENT\_USER dla aktualnie zalogowanego lub HKEY\_USERS\[ID\_usera] dla danego usera.
- Pamiętaj również, że przy wpisywaniu ścieżek dostępu w rejestrze zamiast znaku \używamy \\. Np. C:\\Windows\\System32
- Instalator każdego programu wprowadza do Rejestru systemu dane. Gdy odinstalowujemy taki program, deinstalator powinien usunąć te wpisy. Dość często zdarza się jednak, że programy pozostawiają w rejestrze klucze, które nie służą do niczego. Pozostawione wpisy spowalniają system, ponieważ Windows musi analizować wiele kluczy, które nic nie oznaczają. Dostępne są programy, które czyszczą Rejestr z tego typu "śmieci". Jednym z nich jest aplikacja RegCleaner lub CCleaner.
- Szybkość pracy naszego systemu zależy między innymi od rozmiarów rejestru. Im większy rejestr, tym wolniejszy system. Z tego też względu powinniśmy optymalizować zawartość tej bazy, poprzez tzw. defragmentację rejestru.
- Dzięki defragmentacji znacznie zmniejszą się rozmiary rejestru. W tym celu można posłużyć się którymś z programów do defragmentacji rejestru. Dostępne w Internecie są na przykład: Auslogics Registry Defrag, 10bit SmartDefrag, Baku, JkDefrag

# Ćwiczenia

1. Pokaż rozszerzenia plików znanych typów HKEY\_CURRENT\_USER\Software\Microsoft\Window s\CurrentVersion\Explorer\Advanced ustawienie HideFileExt =  $0$ 

- 2. Pokaż wersję Windows na pulpicie HKEY\_CURRENT\_USER\ControlPanel\Desktop ustawienie PaintDesktopVersion = 1
- 3. Brak ustawień rozdzielczości

HKCU\Software\Microsoft\Windows\CurrentVersio n\Policies\System ustawienie NoDispSettingsPage = 1

# Ćwiczenia

- 4. Brak ustawień rozdzielczości jako fix z rozszerzeniem .reg: [HKCU\Software\Microsoft\Windows\CurrentVersion\Policies\Sys tem]
	- "NoDispSettingsPage"=dword:00000001
- 5. Okno z własnym komunikatem podczas logowania
- HKEY\_LOCAL\_MACHINE\SOFTWARE\Microsoft\WindowsNT\Current Version\WinLogon lub HKEY\_LOCAL\_MACHINE\SOFTWARE\Micro soft\WindowsNT\CurrentVersion\policies\system ustawienie LegalNoticeCaption oraz LegalNoticeText
- 6. Ukrywa wybrane dyski (A: 1, B: 2, itd.)
- HKEY\_CURRENT\_USER\Software\Microsoft\Windows\CurrentVersio n\Policies\Explorer
	- ustawienie "NoDrives"=dword:00000004
- HKEY\_LOCAL\_MACHINE\Software\Microsoft\Windows\CurrentVersi on\Policies\Explorer
	- ustawienie "NoDrives"=dword:00000004

# Ćwiczenia

- 7. Wyłączenie ekranu powitalnego i użycie klasycznego okna logowania
- [HKEY\_LOCAL\_MACHINE\SOFTWARE\Microsoft\Window s NT\CurrentVersion\Winlogon] ustawienie "LogonType"=dword:00000000
- 8. Opóźnienie rozwinięcia menu Wszystkie programy w menu Start
- HKEY\_CURRENT\_USER\Control Panel\Desktop ustawienie MenuShowDelay w milisekundach

9. Pokazanie wszytkich plików, ukrytych i chronionych (jako plik .reg) [HKEY\_CURRENT\_USER\Software\Microsoft\Windows\ CurrentVersion\Explorer\Advanced] "Hidden"=dword:00000001 "HideFileExt"=dword:00000000 "ShowSuperHidden"=dword:00000001